# Computer Operator Instructions

Extra Instructions for High School District Championship Meets

# The Purpose of these additional instructions is to:

- Ensure that NFHS and OSAA rules are followed
- Aid the USA Swimming athletes in getting their high school times recognized by USA Swimming

One of our tasks as computer operators is to ensure swimmers comply with the rule limiting the number of events in which they participate. This allows all of the teams in all of the districts a level playing field for qualifying for High School State Championships. Start by setting entry limits using "Set-up" and then "Entry/Scoring Preferences" as shown in the picture below.

4 Swim MEET MANAGER - Database: 'C:\swmeets6\2016 Rumbaugh.mdb

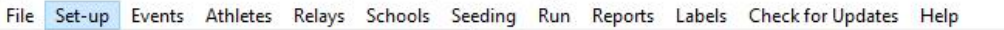

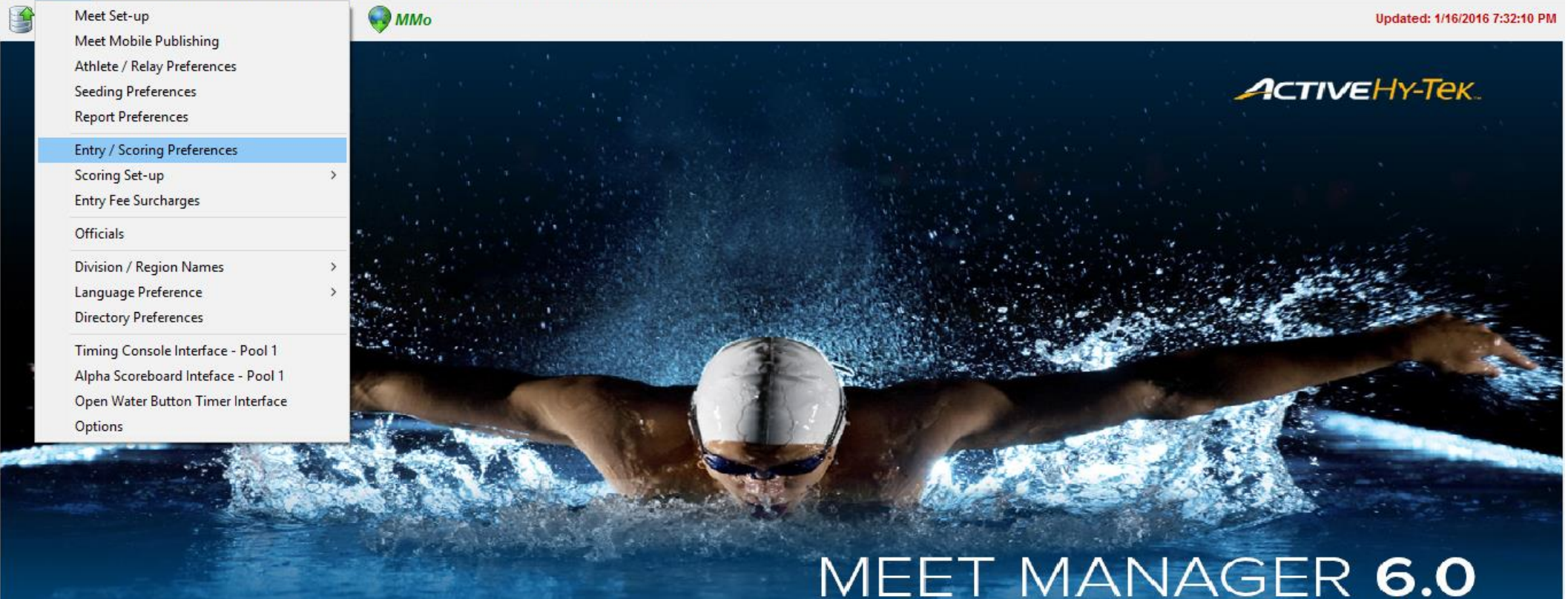

#### **ACTIVEHy-Tek**

Licensed To: Crescent Valley High School - Release 6.0Dg -

Streaming Live Results to Swim's #1 app - Meet Mobile:

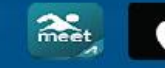

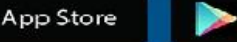

FOR SWIMMING

Google pl

 $\times$ 

Below is a picture of properly configured entry limits. Swimmers are permitted a total of 4 events. The second to last box "Count Relay Alternates" should not be checked.

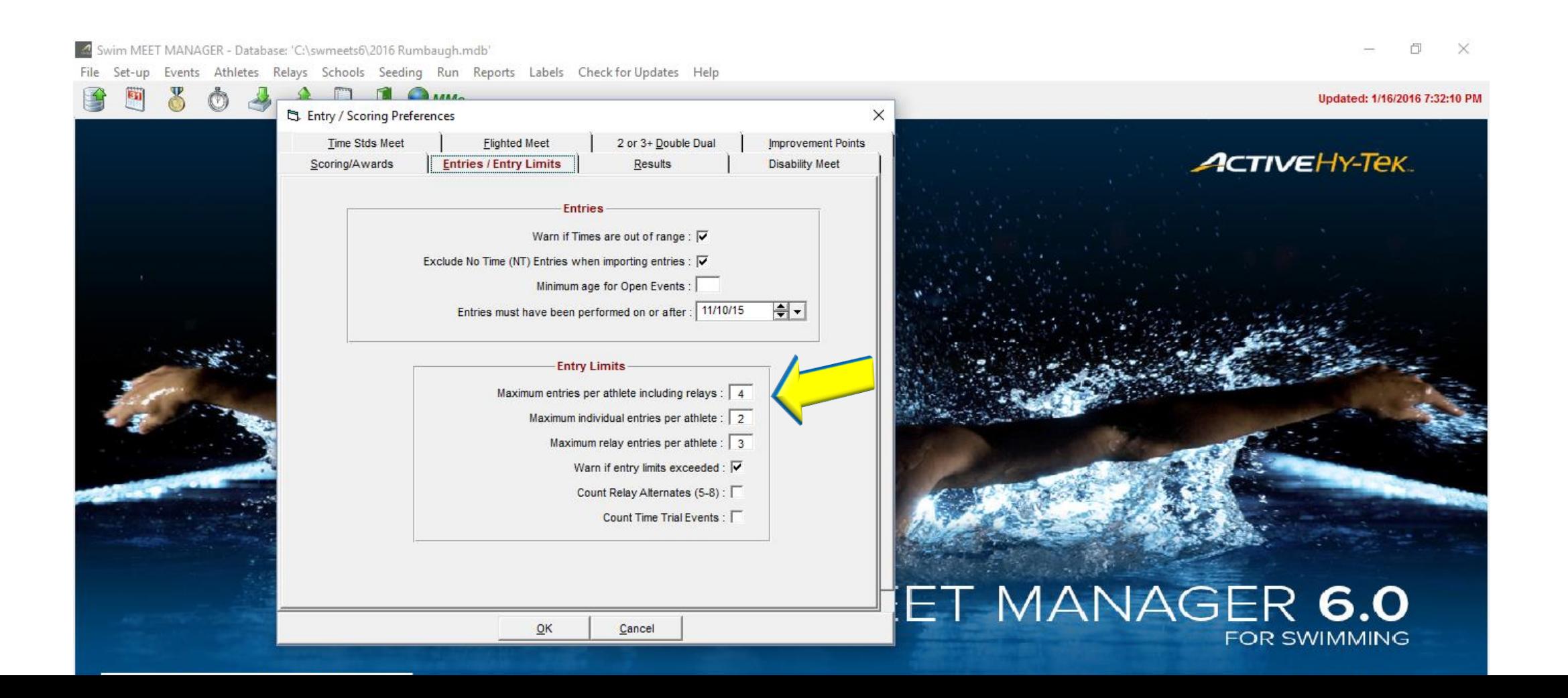

### Below is a picture of properly configured entry limits. Swimmers are permitted a total of 4 events. They are permitted 2 individual events.

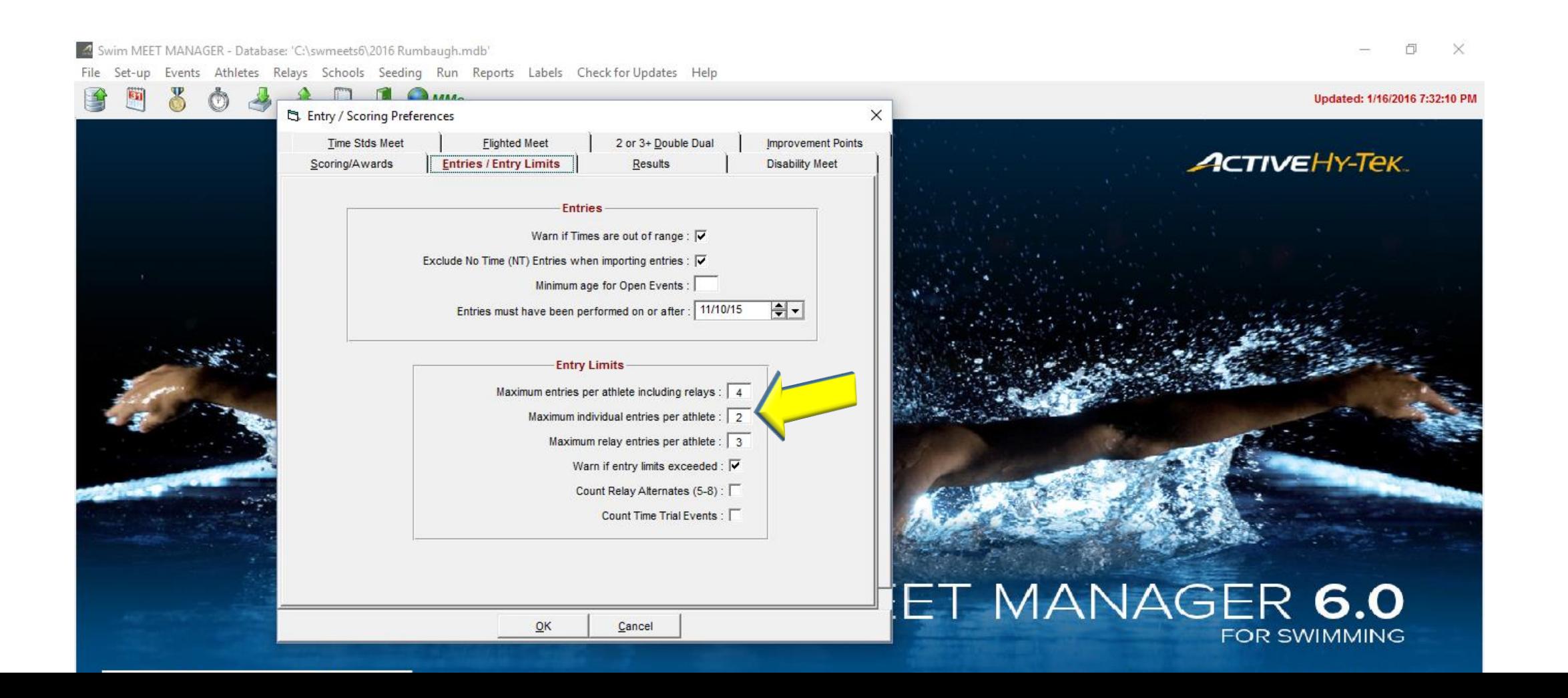

Below is a picture of properly configured entry limits. Swimmers are permitted a total of 4 events. They are permitted 2 individual events. They are permitted to swim in 3 relays as long as they don't exceed the 4 total events limit.

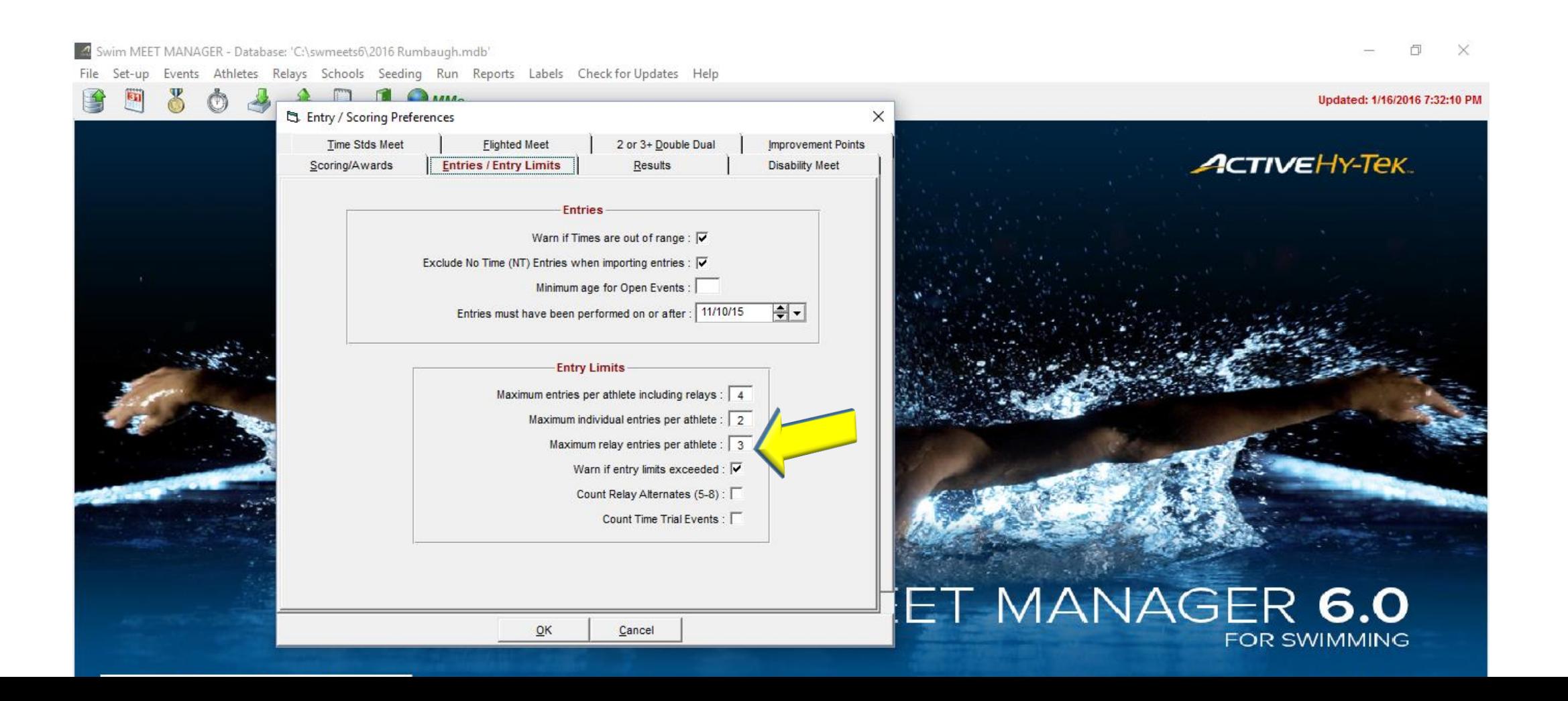

Below is a picture of properly configured entry limits. Swimmers are permitted a total of 4 events. They are permitted 2 individual events. They are permitted to swim in 3 relays as long as they don't exceed the 4 total events limit.

Having this page set up correctly makes it easy to ensure that entry limits are observed. Failure to adhere to entry limits can lead to disqualifications and could prevent a swimmer from advancing to the state championships.

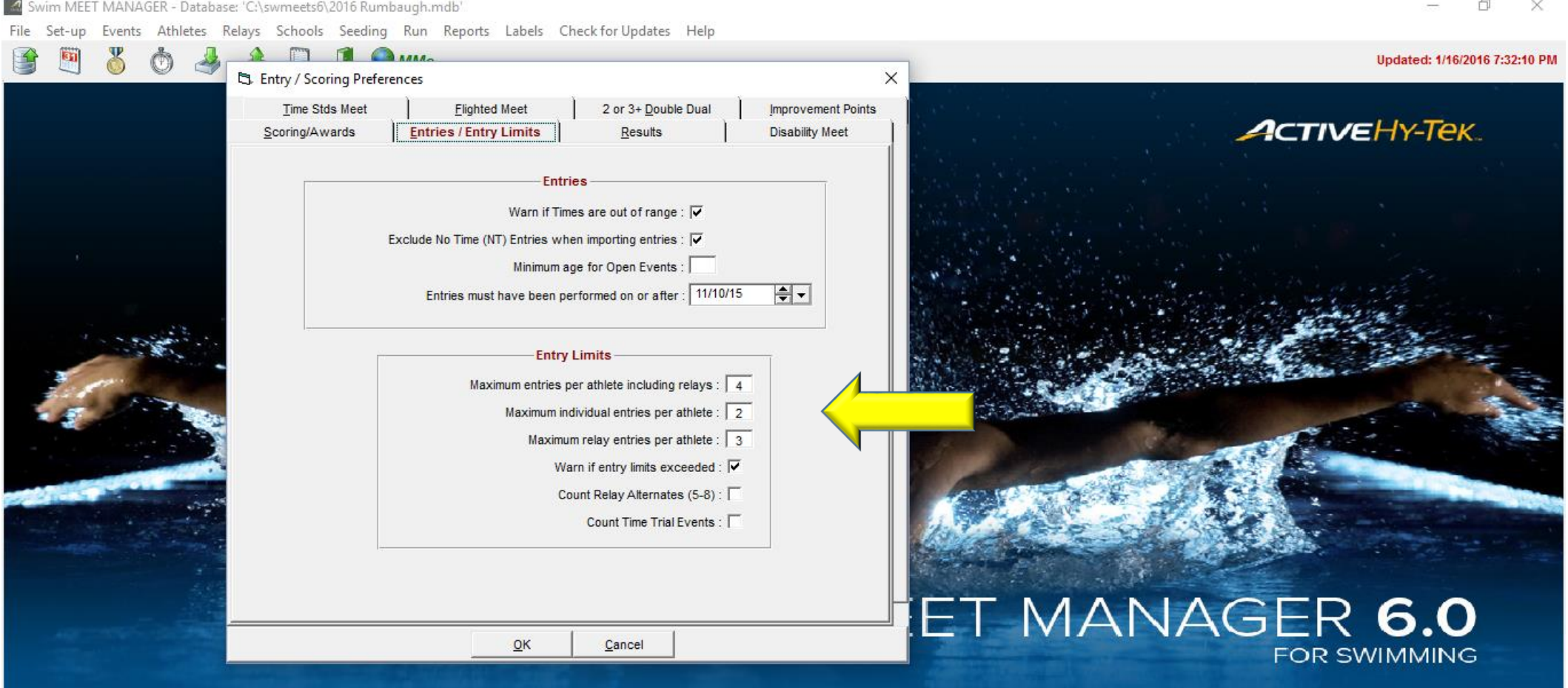

The highlighted line at the top shows the entry limits entered for setting up each session. This is not the way to regulate entry limits. Using only this method, a swimmer could compete in 5 events for the meet rather than the 4 events allowed by the rules. This error has been made in the past and led to swimmers not advancing to state championships.

**El** Sessions

Φ  $\times$ 

Add Edit Delete Move All Remove All Clear Indicators Print Help

#### D 2 X ➡ <del>●</del> ∽ 骨 自

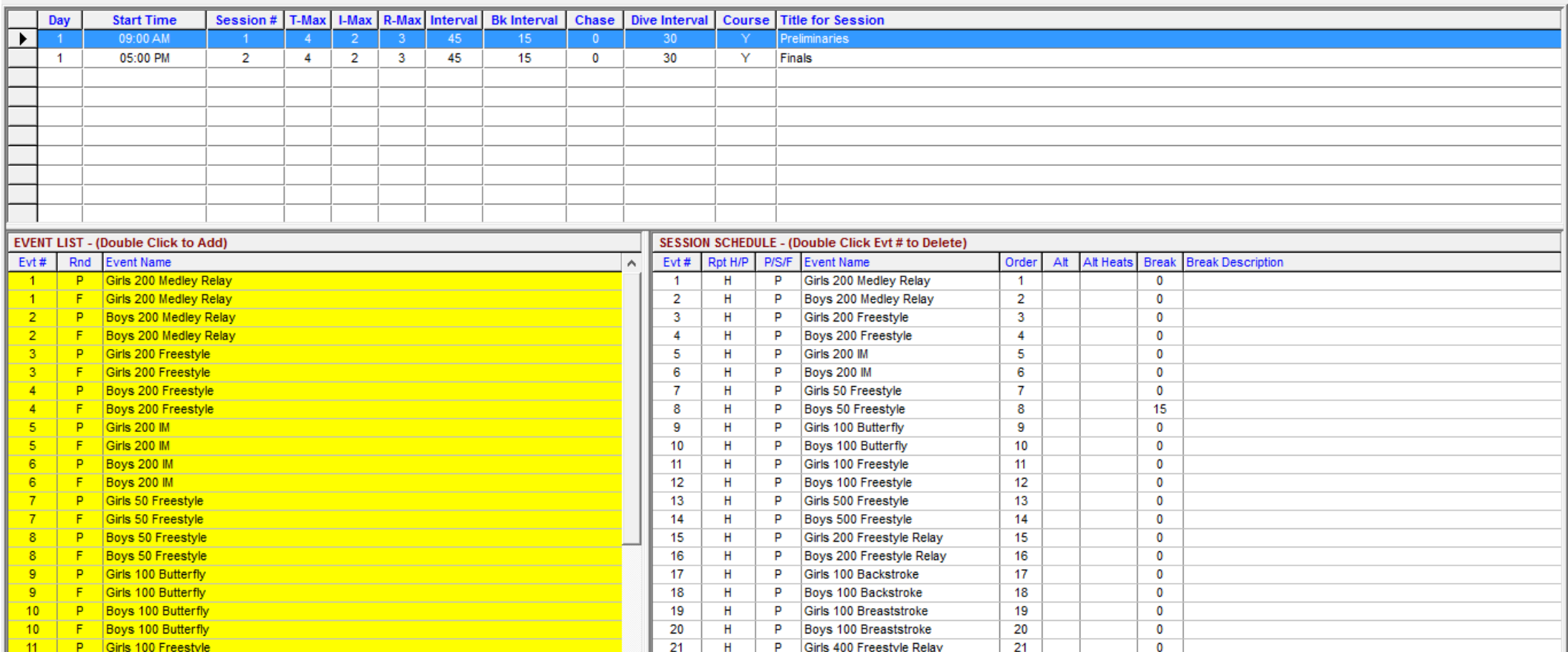

If relays are swum in both prelims and finals, remember to copy the relay names from prelims to finals. If you merely replace the names in the left column, you won't have an accurate entry count. You will then get a call after the meet asking you to supply the names of relay swimmers for both prelims and finals.

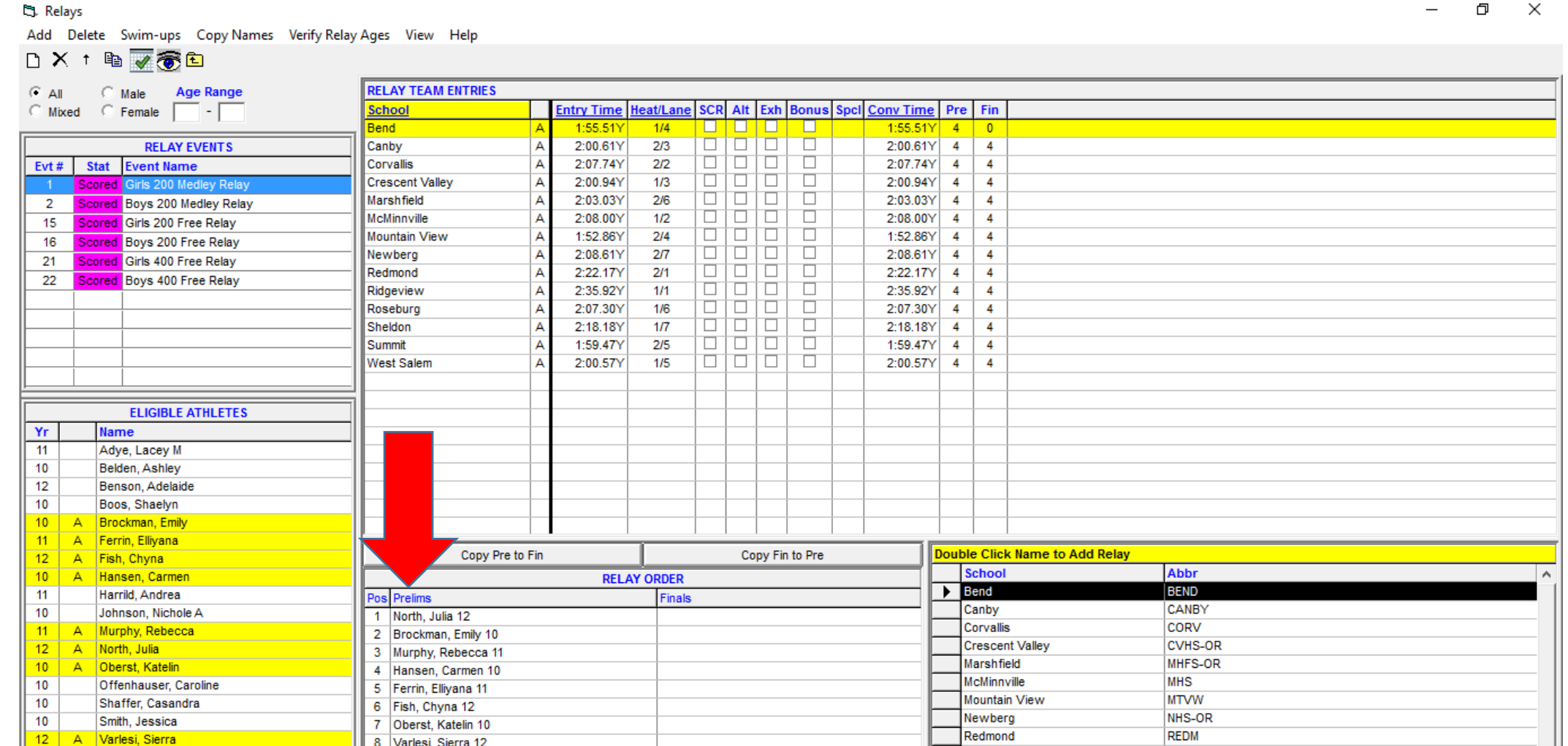

Ridgeview

**RGVW** pub. on  $\checkmark$ 

If relays are swum in both prelims and finals, remember to copy the relay names from prelims to finals. If you merely replace the names in the left column, you won't have an accurate entry count. There are 2 easy ways to copy relay names. You can copy names for that specific team using "Copy Pre to Fin"

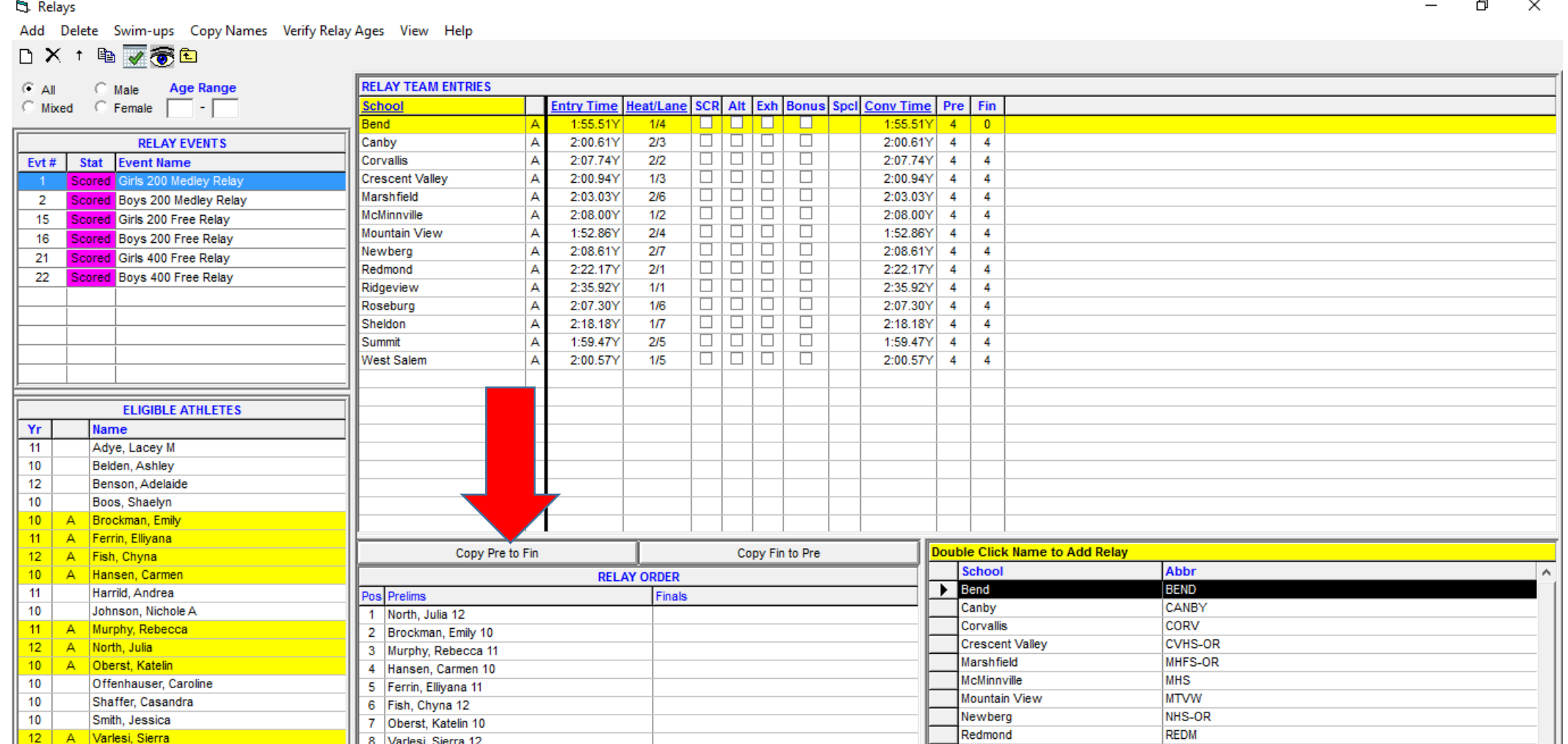

Ridgeview

**RGVW** DUG OF

If relays are swum in both prelims and finals, remember to copy the relay names from prelims to finals. If you merely replace the names in the left column, you won't have an accurate entry count. There are 2 easy ways to copy relay names. You can copy names for that specific team using "Copy Pre to Fin". You can also copy relay names for all of the teams in the event using "Copy Names". This will need to be done for each relay event.

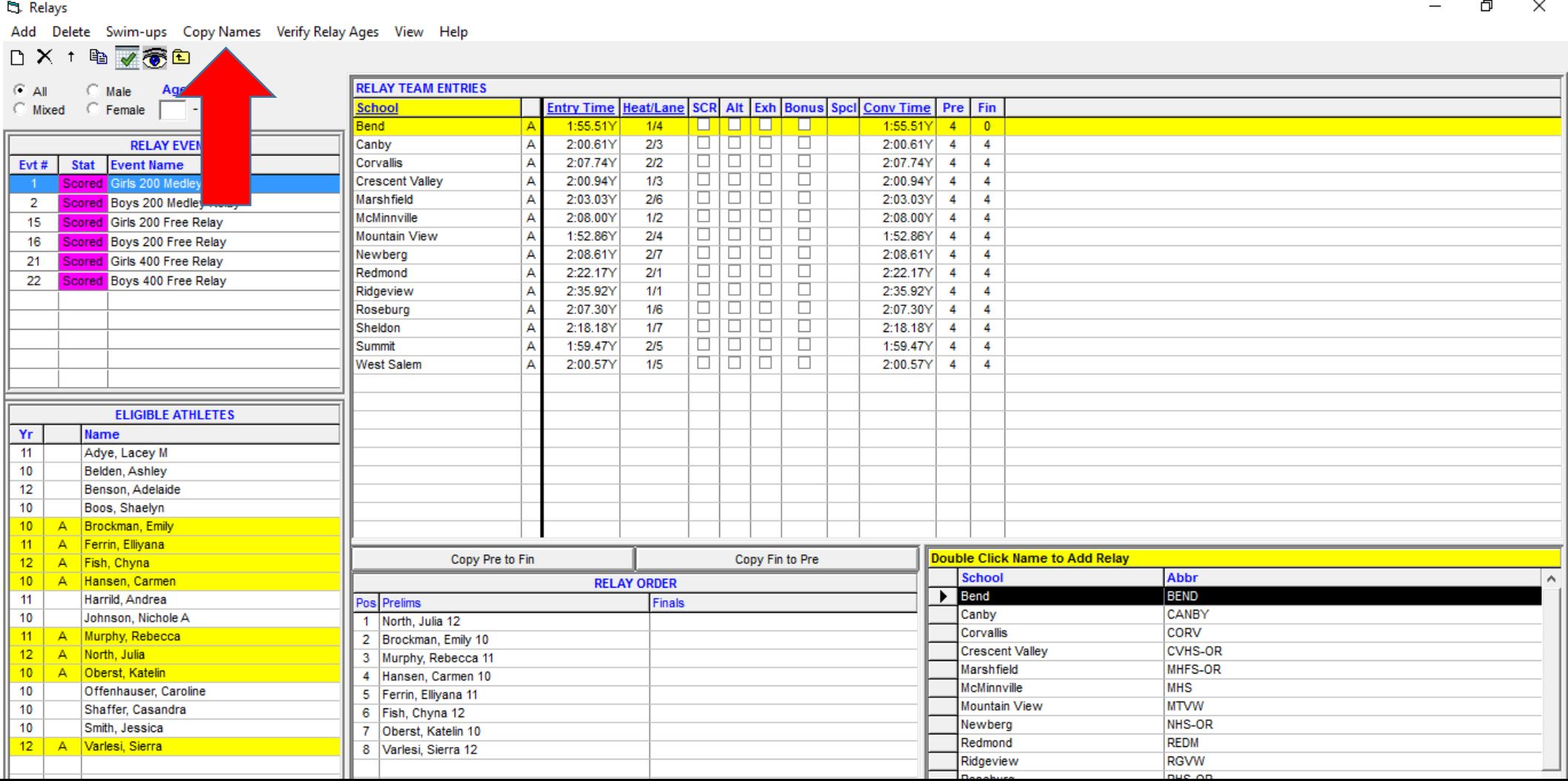

#### The slide below shows relay swimmers names for both prelims and finals.

After copying the names, you can make adjustments if the coach makes any changes. If the coach doesn't change anything, you are done.

ි: Relays

Add Delete Swim-ups Copy Names Verify Relay Ages View Help

DX↑ N7789

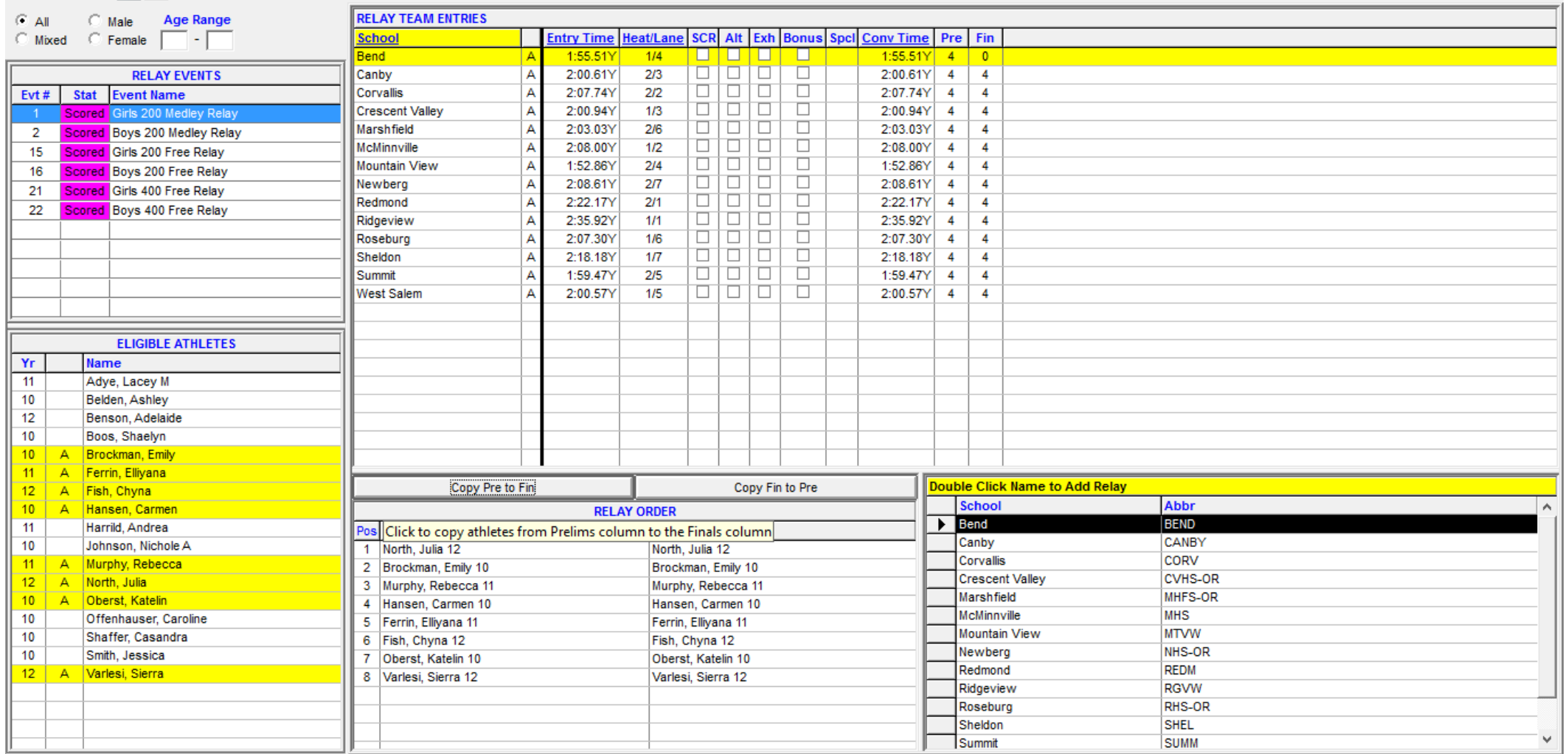

 $\mathsf{X}$  $\Box$ 

#### To run an exception report, choose "Reports" and "Exception Report" as shown below.

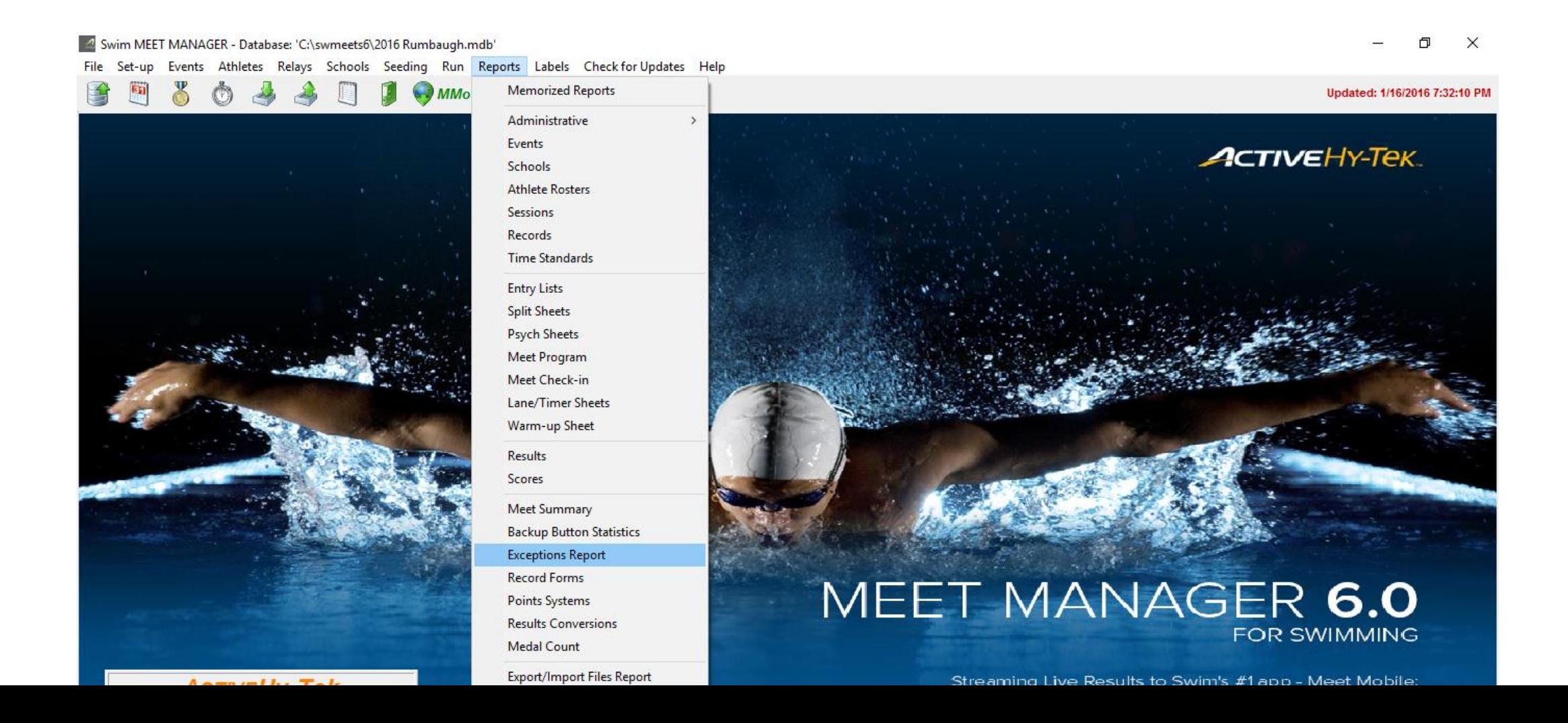

The slide below shows the exception report dialogue box.

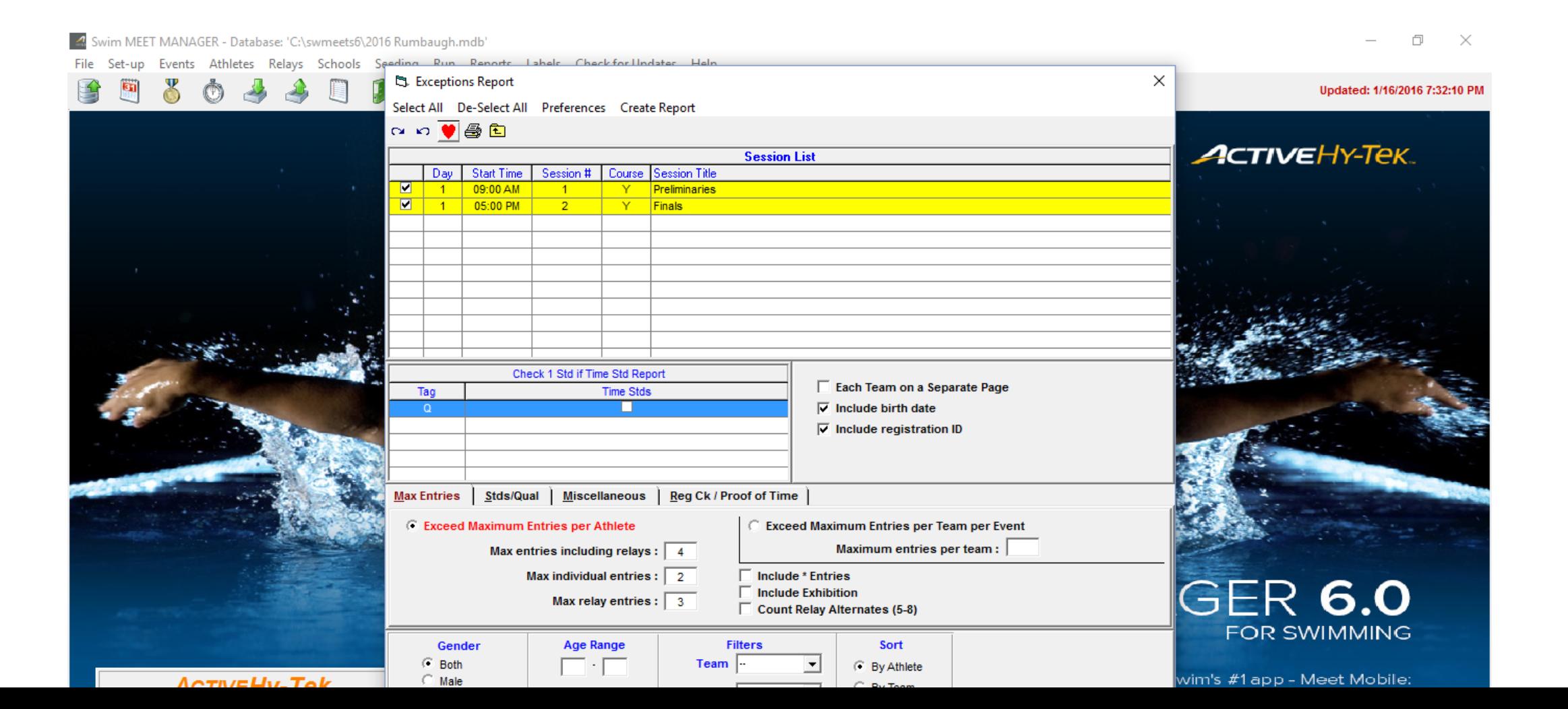

#### The slide below shows the exception report dialogue box. Select all sessions.

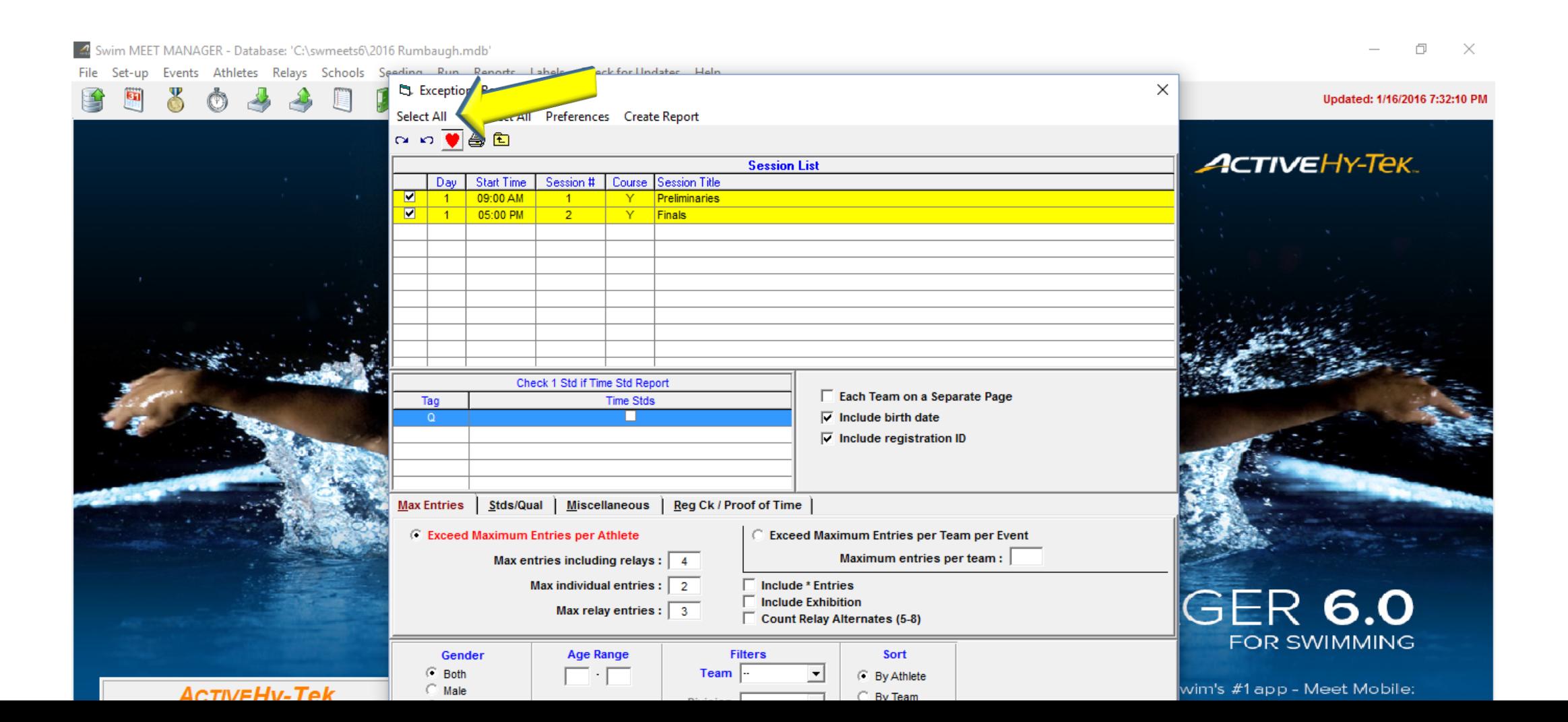

### The slide below shows the exception report dialogue box. Select all sessions. The entry limits will populate automatically.

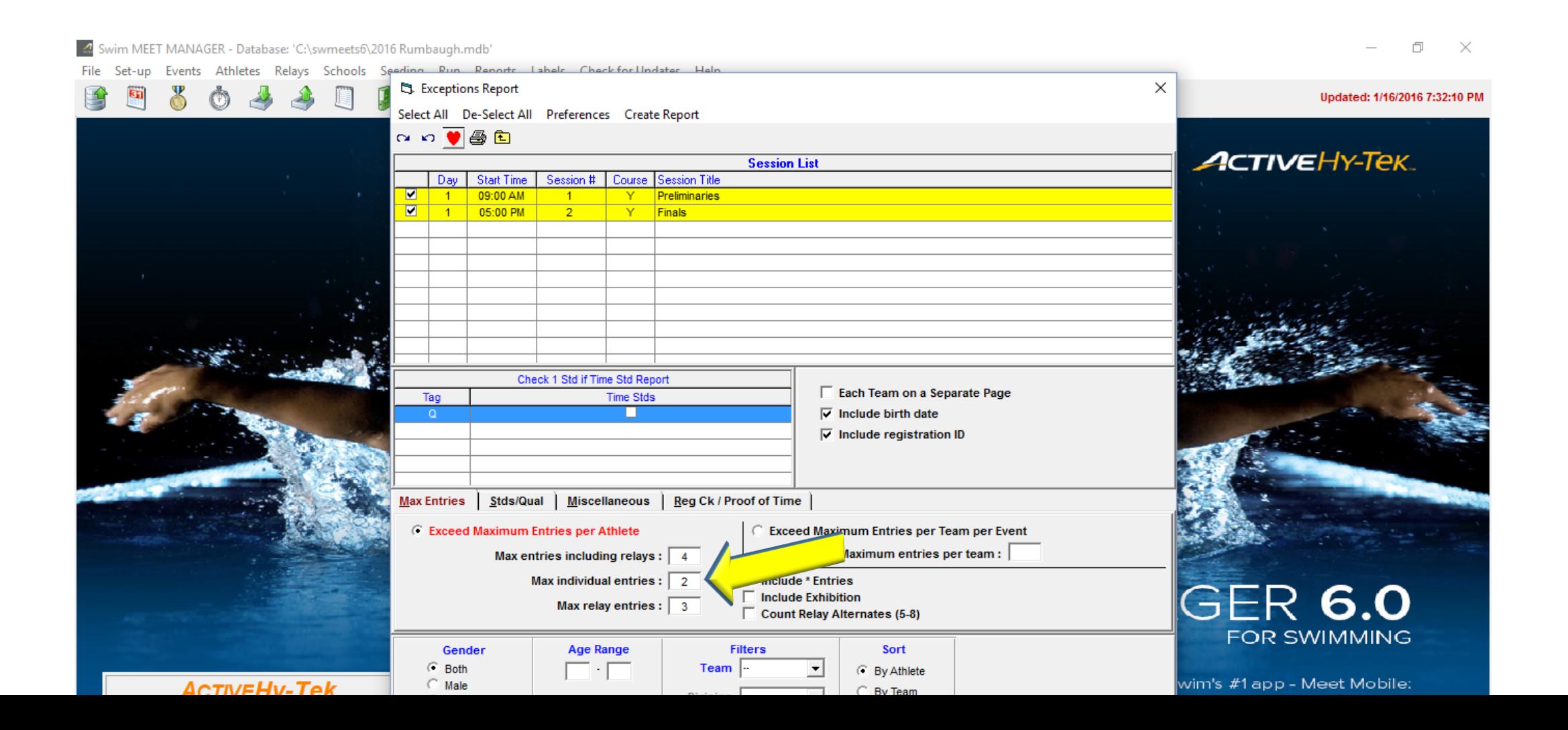

The slide below shows the exception report dialogue box. Select all sessions. The entry limits will populate automatically. Now create your report.

The report will list any swimmers who swam too many events. Ideally, you can check the exceptions during the meet and prevent a disqualification. The exception report should be given to the meet referee.

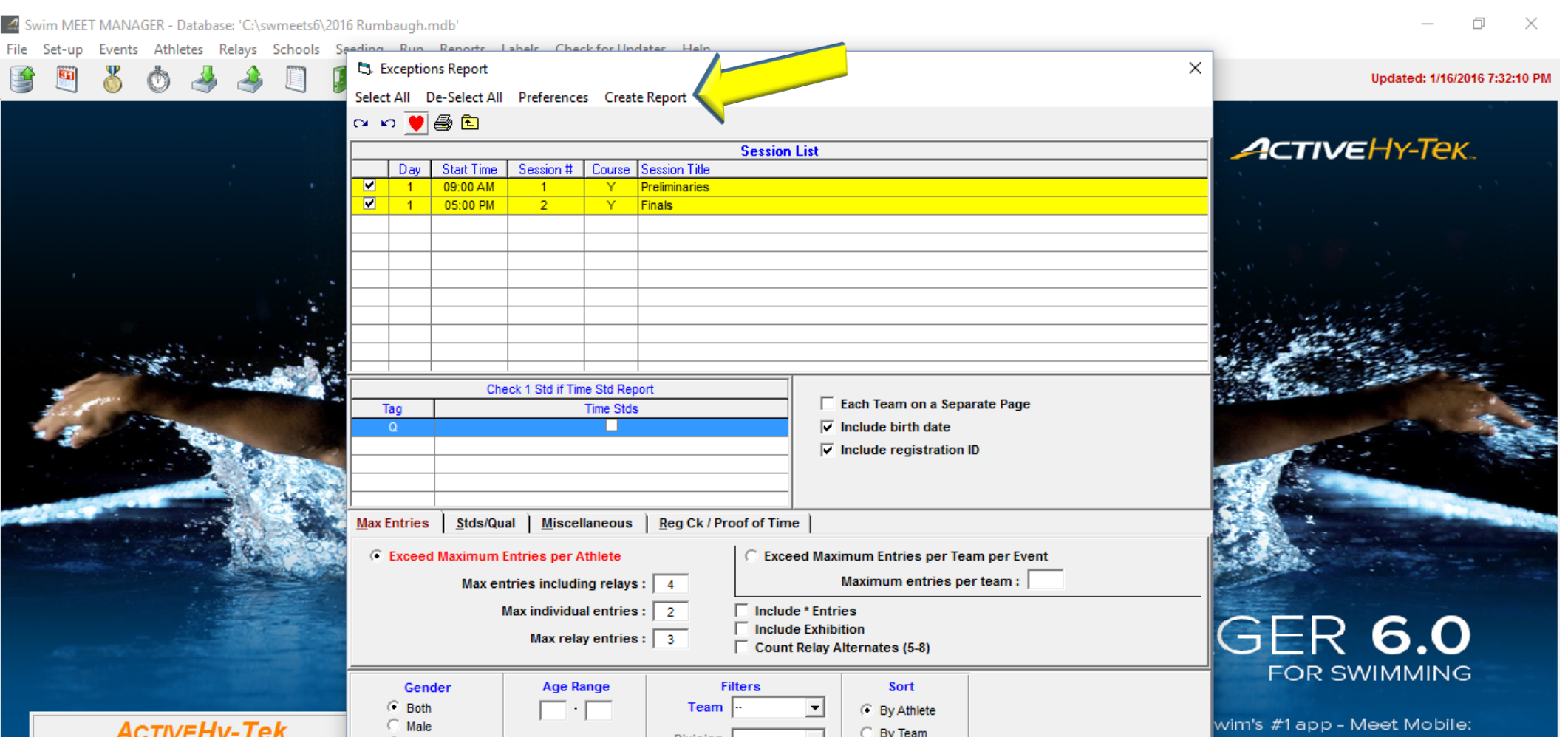

#### When you set up your meet, I suggest checking the USAS Swimming ID Format

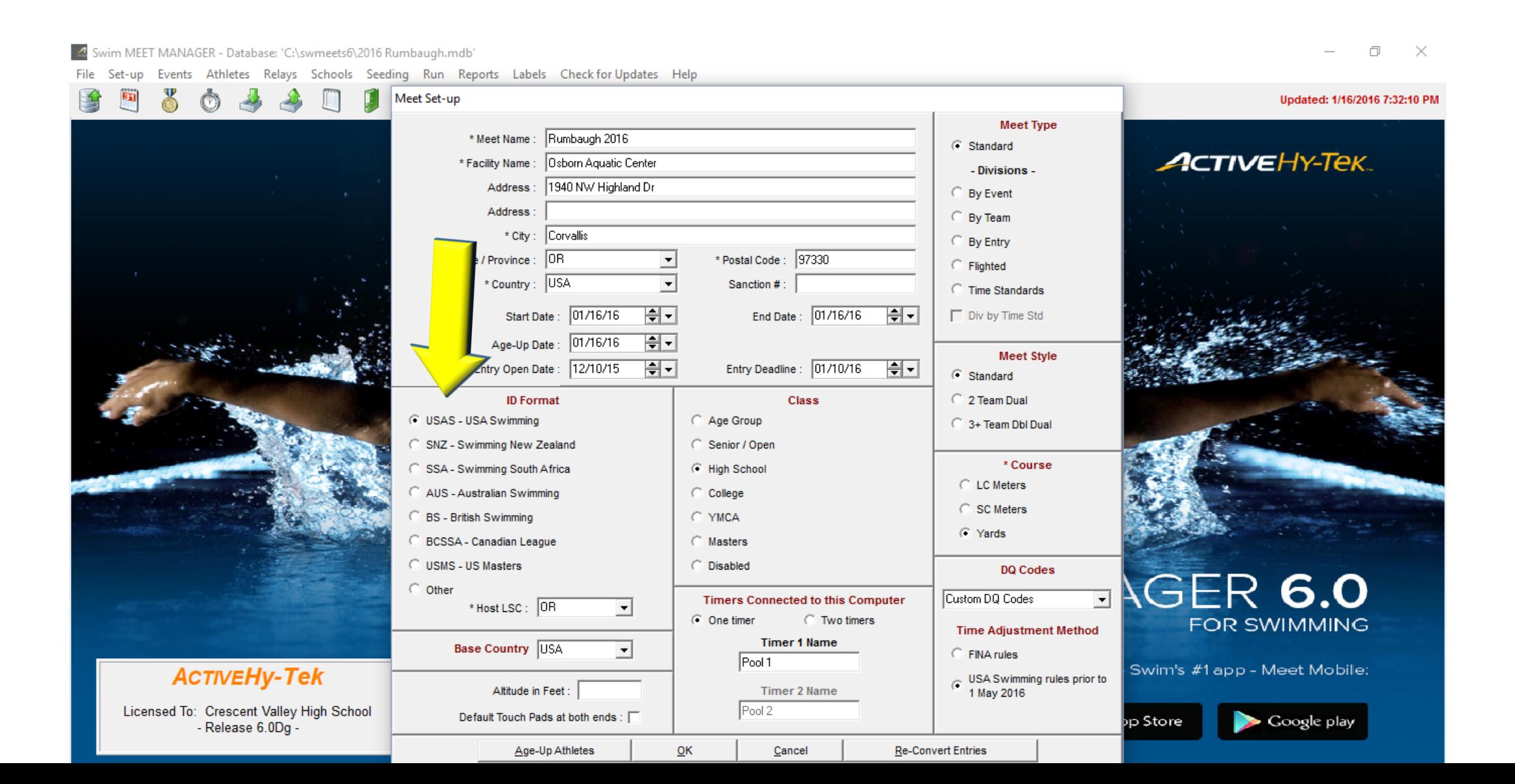

## When you set up your meet, I suggest checking the USAS Swimming ID Format and High School as Class.

 $\qquad \qquad \Box \qquad \times$ 

#### 4 Swim MEET MANAGER - Database: 'C:\swmeets6\2016 Rumbaugh.mdb'

File Set-up Events Athletes Relays Schools Seeding Run Reports Labels Checkfor Updates Help

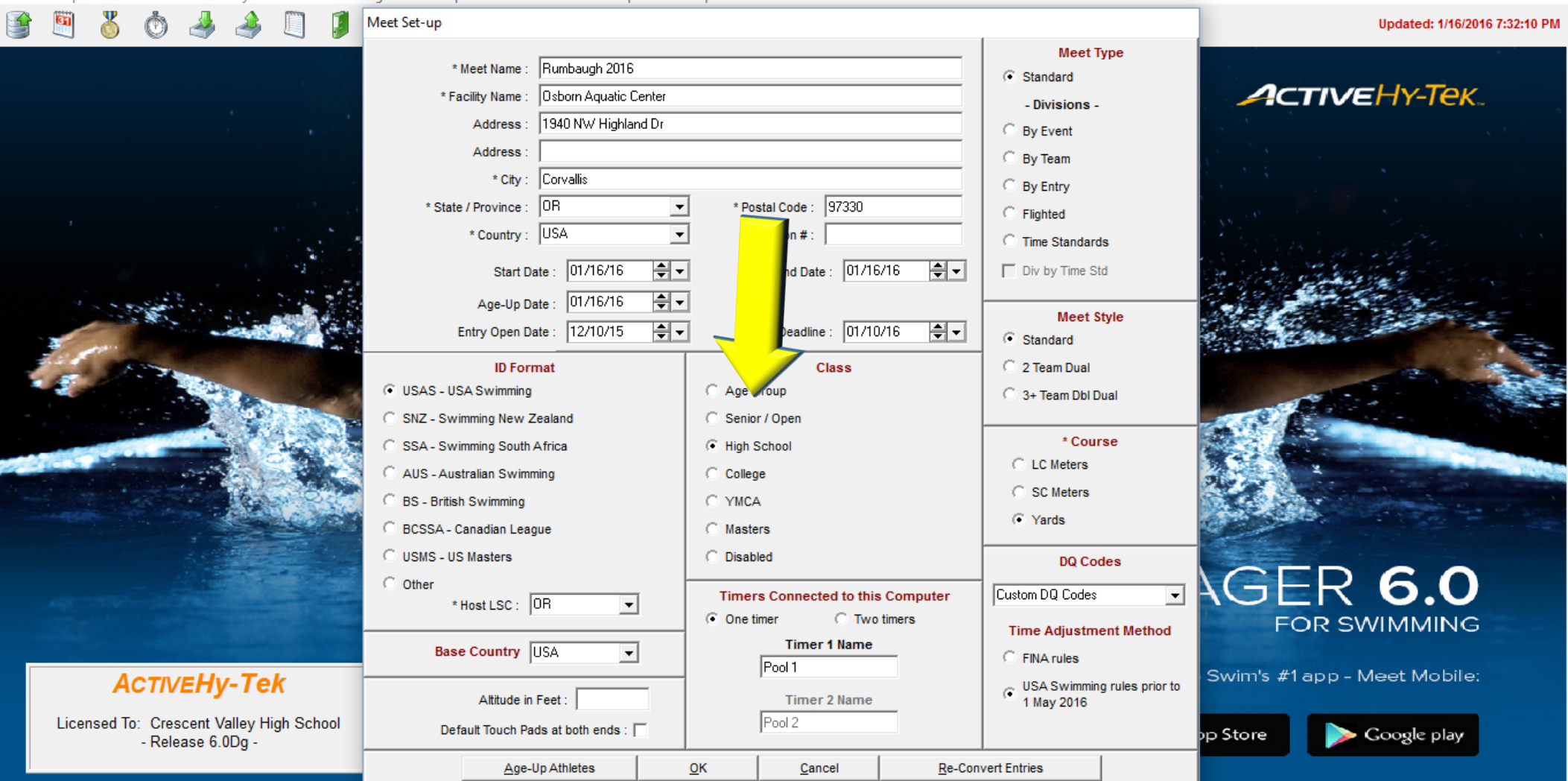

That will allow you to enter USS Numbers (USA Swimming ID numbers) for swimmers. It is critical to enter these numbers in the database **before** sending your results to OSAA after the meet. The ID's will automatically be incorporated in the state meet if you do this, and the swimmers times will be imported automatically into SWIMS. Failure to do this means that each requested swim must be hand entered by name, ID number and time individually, a very time consuming process that can literally take weeks due to the volume of swimmers. This information is time sensitive as many swimmers are using these times to qualify for other meets and need to prove their times before entry.

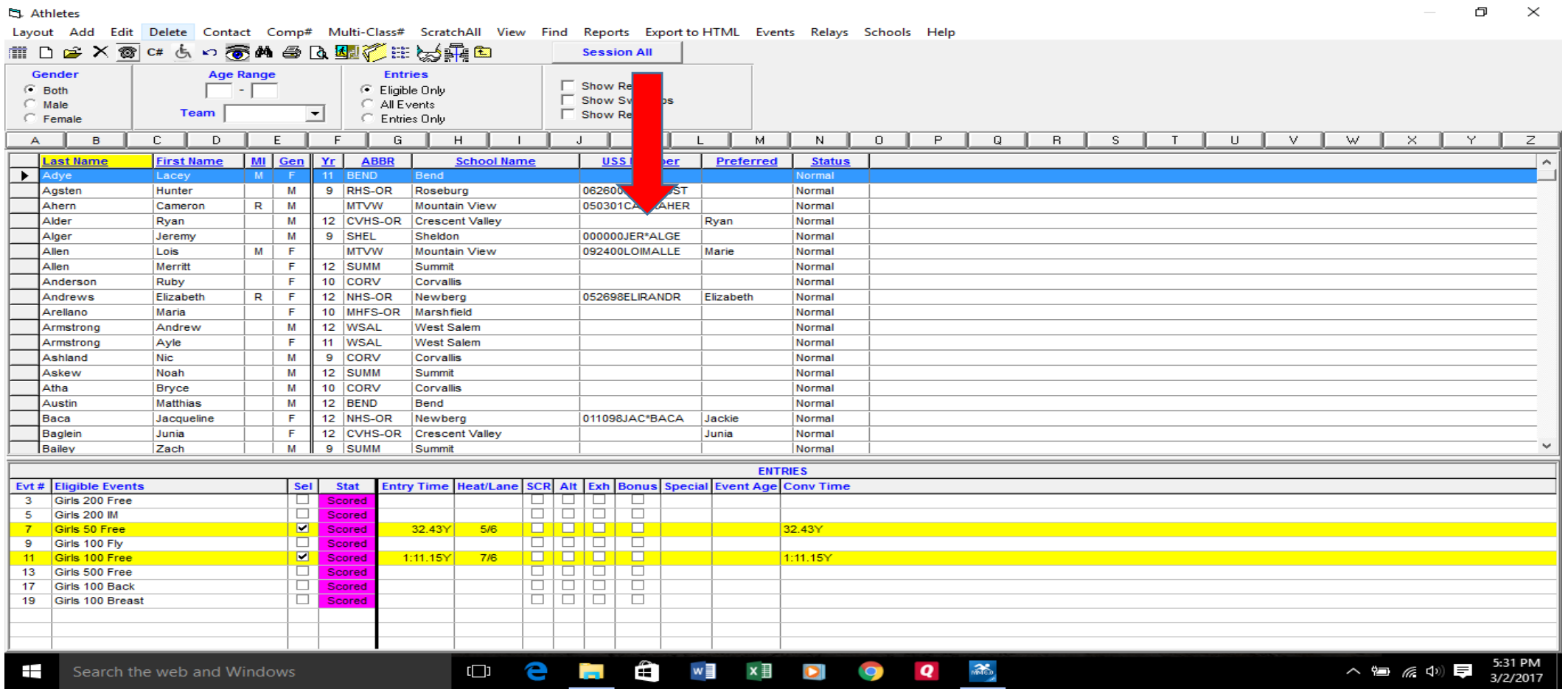

Meet manager has a feature called "Build ID"

Please do not use this feature. This will assign IDs which are incorrect. Having an incorrect number is worse than having no number entered and prevents the transfer of times to the SWIMS database.

### To Summarize:

Please set up your meet to ensure that swimmers follow the entry limit rules. It is terribly disappointing to call a team after the meet and tell them that a swimmer is not eligible for the state meet because of an entry limit violation.

Those of us running the computer can be proactive and prevent this from occurring.

Please get the USS ID numbers in your database **before** running the meet. The swimmers times will be easily passed on to the SWIMS database so they can enter other meets using these qualifying times. Ideally, ask your coaches to enter the accurate ID numbers in their team manager base. If they do this one time, it doesn't need to be done again at all.